## **AHD SERIES**

# PROTOX

### • Спецификация

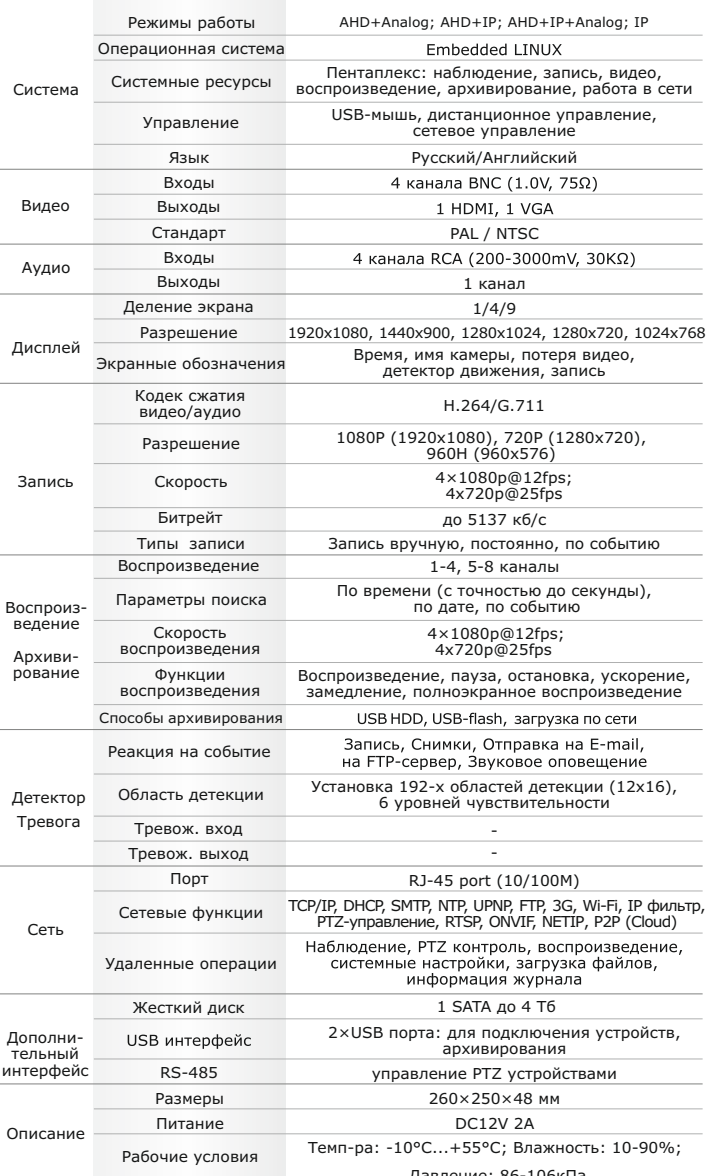

### **• Первичная настройка**

#### Первичная настройка

После подключения видеокамер и мониторов к видеорегистратору, пожалуйста ознакомьтесь с инструкцией быстрой настройки для настройки системы.

#### Установка видеорегистратора

1. Убедитесь что видеокамеры и мониторы подключены к видеорегистратору

2. Видеорегистратор должен быть установлен на чистую устойчивую поверхность. Видеорегистратор не должен подвергаться воздействию прямых солнечных лучей. Температура воздуха в аппаратной комнате не должна превышать рекомендованного значения.

3. Процесс загрузки видеорегистратора не рекомендуется прерывать нажатием кнопок на передней панели, мыши или ИК пульте. Не отключайте видеорегистратор в процессе загрузки. Для питания вилеорегистратора рекоменлуется применять бесперебойный источник питания UPS, для предотвращения сбоев в работе видеорегистратора.

#### Первый вход в систему

Для входа в основное меню, нажмите кнопку «Menu» на передней панели видеорегистратора или пульте дистанционного управления, или нажмите правую кнопку мыши в любом месте экрана. Значения по умолчанию для входа в систему: Пользователь (User name): admin Пароль (Password): без пароля, оставьте это поле пустым.

#### Основное меню

Основное меню выполнено в виде графического интерфейса. Оно состоит из разделов, каждый раздел содержит настройки принадлежащие к теме раздела.

Любой раздел и его подменю может быть выбрано мышкой, кнопками передней панели и пульта ДУ

#### Перемещение по меню

Используйте USB мышь для удобства навигации по меню. Или пользуйтесь кнопками на передней панели или на пульте ДУ.

- Лля выбора полсвеченного пункта меню нажимайте кнопку «Enter»

- Для перемещения по пунктам меню используйте кнопки - Для входа или выхода из пунктов меню нажимайте кнопку «Menu».

### Настройка даты/времени и пароля пользователя

- 
- 1. Войдите в меню «Настройка», затем подменю «Общие»

2. Выберите «Формат даты», «Формат времени», введите «Системное время» и по необходимости настройте дополнительные параметры, для сохранения настроек нажмите «ОК»

3. Войдите в меню «Управление», затем подменю «Уч.запись», установите пароль на доступ к системе.

#### Форматирование жесткого диска

При изменении даты / времени или при первом включении отформатируйте жесткий диск

1. Войдите в меню «Управление», затем «HDD», отметьте галочкой строку с нужным жестким диском. нажмите «Форматирование», подтвердите форматирование, нажав «ОК». Внимание! вся информация на жестком диске будет удалена в процессе форматирования.

#### Настройка записи

1. Войлите в меню «Запись». во вкладке «Настр. Записи», для каждого канала настройте соответствующие параметры.

2. Войдите в меню «Настройка», затем в подменю «Компрессия» для каждого канала можно задать соответствующее значения сжатия

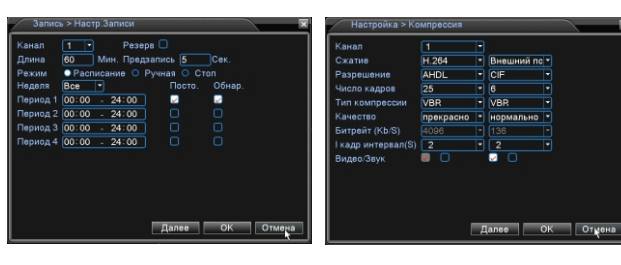

.<br>Внешний вил и технические характеристики оборудования могут быть изменены произволителем в соответствии с молернизацией ассортимента. без предварительного уведомления

## **• Подключение к СМS и Web**

#### **CMS - сетевое клиентское ПО**

Подключите видеорегистратор к локальной сети (LAN) Запустите программу установки CMS IP Surveillance и спедуйте инструкциям программы. В процессе установки антивирус может сообщать о вирусе в файле, это связано с поддержкой некоторых сетевых модулей, на самом деле никакого вируса нет. При первом запуске программа предложит установить пароль, задайте пароль и нажмите кнопку «Вход»

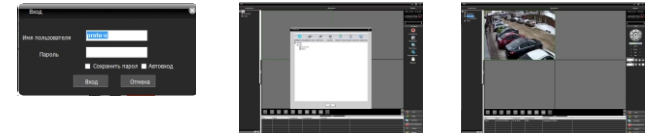

В главном меню выберите пункт система и в нем подпункт устройство. В появившемся окне добавьте новую область, например, магазин. Для добавления устройства выберите область магазин и нажмите на кнопку «+Устройство», далее во всплывающем окне выберите поиск IP. Если устройство и компьютер правильно подключены к компьютерной сети. то в списке появится найденное устройство. Выберите появившееся устройство и нажмите добавить. Закройте все окна кроме основного, в левой части вы увидите добавленное устройство, для его активации шелкните левой 2 раза левой кнопкой мыши. .<br>Также ланные регистраторы можно полключить к CMS Vision. В меню лобавление устройства в списке Тип устройств необходимо выбрать значение DVR2011.

Значения по умолчанию: Username: admin

Password:  $\blacksquare$  Web ID: admin / без пароля

Internet Explorer.

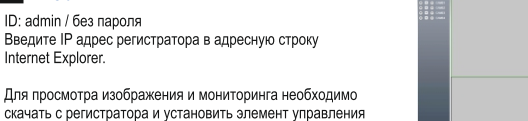

Для просмотра изображения и мониторинга необходимо скачать с регистратора и установить элемент управления Active-X, при подключении предложение скачать появится автоматически. Убедитесь что загрузка надстроек Active-X paspellieua в Internet Explorer.

#### • Как разрешить надстройки Active-X в Internet Explorer

Зайлите в "Сервис" -> "Свойства обозревателя"

Выбрать вкладку "Безопасность", указать зону "Надежные сайты" и нажать кнопку "Другой..." Сбросить настройки параметров на уровень "Низкий". Нажать кнопку «Сайты» и добавить нужные адреса и узлы в список «Надежных сайтов». Сохранить изменения и перезапустить Internet Explorer.

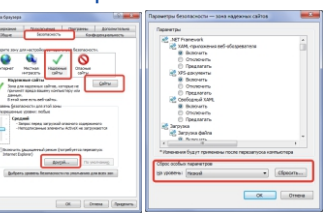

#### **В Условия хранения и транспортировки**

Хранение пролукции осуществляется в закрытом помещении при отсутствии агрессивной среды в виде паров кислот или шелочей. Температура окружающего воздуха от -45°С до +50°С: относительная влажность воздуха не более 95% при температуре 25°С.

Транспортировку осуществлять в таре, исключающей смещение упакованных изделий друг относительно друга, ударные воздействия и прямое попадание атмосферных осадков. Погрузка и выгрузка коробок с изделиями должна проводиться со всеми предосторожностями, исключающими удары и повреждения коробок. Температура окружающей среды при транспортировке от - 60°С до +70°С при относительной влажности до 98% при температуре +25°С.

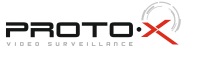

# **AHD SERIES**

## **PROTO:**

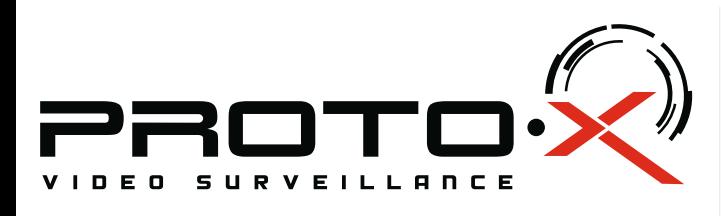

# **PTX-AHD404E (2Mp)**

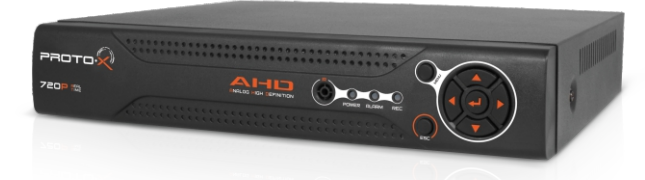

#### Настройки по умолчанию (ID: admin / без пароля)

#### **Особенности:**

- џ Процессор нового поколения «HiSilicon 3521»
- џ Программное обеспечение: Embedded Linux
- џ Режимы работы: AHD+Analog; AHD+IP; AHD+IP+Analog; IP
- џ Количество аналоговых каналов Видео: 4 BNC
- џ Количество аналоговых каналов Аудио: 4 RCA џ Кодек сжатия видео/аудио: H.264/G.711
- џ **Режимы записи, отображения:**

#### **AHD/Analog:** 4ch х1080p@12fps; 4ch х720p@25fps;  $ABD$ /Analog +TP:  $4$ ch x720p@25fps +  $4$ ch xIP720p@25fps; **IP:** 2ch x1080p@25fps + 2ch x720p@25fps; 8ch x720p@25fps.

- џ Типы записи: Ручная запись, запись по расписанию, запись по движению
- џ Видеовыходы: 1xHDMI (до 1920х1080), 1xVGA (до 1920х1080)
- џ Аудиовыходы: 1-RCA
- џ Детектор движения: каждый канал (192 области), настройка чувствительности
- џ **Сетевой порт:** 10/100 Мбит/с, RJ45 џ Сетевые протоколы: TCP, UDP, HTTP, RTSP, SMTP, FTP, ONVIF, поддержка P2P, Wi-Fi, 3G
- РТZ управление: по RS-485, по сети
- џ Способы архивации: USB HDD, USB-flash, загрузка по сети, просмотр на ПК џ **Архив:** 1×HDD SATA до 4 Тб
- 
- џ Управление видеорегистратором: Пульт ДУ; USB-мышь; Web интерфейс; CMS џ Мобильные клиенты: Android, i-OS
- џ **Питание:** DC12V 2А
- џ Габаритные размеры: 260×250×48 мм
- џ Питание адаптера: AC220V 50Hz

# **Внимание!!!**

При неправильной установке батарей возможен взрыв. Батареи заменять только батареями того же типа.

 Ознакомьтесь пожалуйста с настоящей инструкцией, она может облегчить оперирование и помочь выполнить первичные настройки параметров. Также здесь описываются основные функции видеорегистраторов и принцип навигации по основному меню

Передняя панель

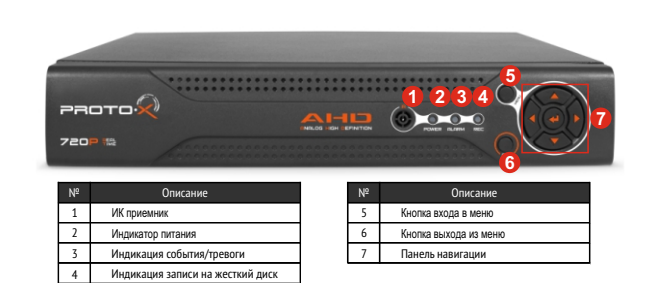

#### Задняя панель

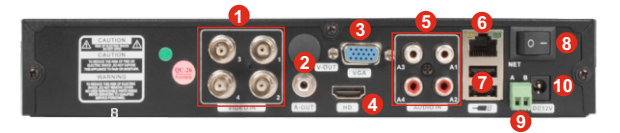

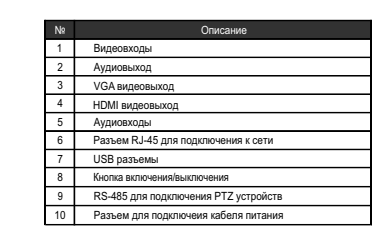

### Подготовка перед установкой

- Для защиты прибора от повреждений и обеспечить его нормальную работу, необходимо предотвратить попадание пыли, влаги, а так же избегать воздействия приборов с высоким **TOVOM** 

- Не рекомендуется устанавливать и размещать оборудование в местах, где могут быть препятствия для вентиляции, например, в узких корпусах или небольших шкафах. Настоятельно рекомендуется использовать прибор в помещении с контролируемой температурой и регулируемым напряжением. Не перегружайте розетки, так как это может привести к пожару или поражению электрическим током.

- Рекомендуется обеспечить бесперебойное питание устройства, например с помощью ИБП, или прибор должен, по крайней мере быть подключенным к устройству защиты от скачка напряжения, одобренному UL, CUL, или CSA. Не допускать попадания прямых солнечных лучей на прибор во избежании нагрева.

- Батареи не должны быть подвергнуты чрезмерному нагреву от солнечного света, огня и т.п

На сайте WWW.PROTO-X.NET Вы можете скачать:

-Полную версию инструкции -Новое и обновленное программное обеспечение CMS -Свежую прошивку для видеорегистраторов Proto-X А также получить квалифицированную помощь в любом вопросе, связанным с продукцией ТМ Proto-X.

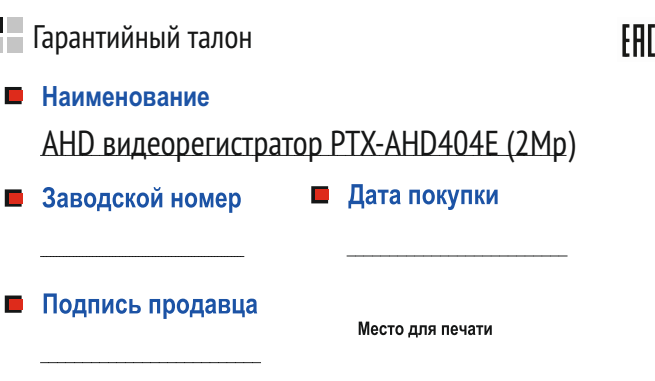

### **Изготовитель**

"Энжитрон Лимитед", Стр. 1010, Мирамар Тауэр, 132, Натан Роад, Цимшантцу, Коулун, Гонконг

**Импортер** ООО «Спектр»

644074, Российская Федерация, Омская область, г.Омск, ул. Конева, д. 22/2

Срок гарантии на видеорегистраторы составляет один год\* с даты покупки оборудования. Этим талоном компания Proto-X подтверждает исправность данного изделия и берет на себя обязанность обеспечить бесплатное устранение всех неисправностей, возникших по вине изготовителя, при соблюдении условий гарантии. E-mail[: support@proto-x.net](http://proto-x.net/tech/element/cms-proto-x-tsentralizovannoe-upravlenie-i-monitoring/)

Год изготовления -первые четыре цифры штрих-кода.

Товар сертифицирован согласно ТР ТС 004/2011 и ТР ТС 020/2011. Аккредитованный орган по сертификации ООО Фирма "Сибтехстандарт".

### **• Условия гарантии**

1. В гарантийном талоне должно быть указано наименование модели, серийный номер, дата приобретения и печать компании, продавшей данное изделие.

2. Гарантия имеет силу на территории Российской Федерации и распространяется на изделие, приобретенное на территории Российской Федерации.

3. Гарантия покрывает только неисправности, которые возникли по вине изготовителя.

4. Не подлежит гарантийному ремонту оборудование с дефектами, возникшими вследствие: механических повреждений; нарушений требований по монтажу: несоблюдений условий эксплуатации, в том числе эксплуатации оборудования вне заявленного диапазона температур; несоблюдения требований подключения к электропитанию; стихийных бедствий (удар молнии, пожар, наводнение и т.п.), а также иных причин, находящихся вне контроля изготовителя; ремонта или внесения конструктивных изменений неуполномоченными лицами.

Претензий по внешнему виду и комплектности не имею

**\* - полная гарантия 12 месяцев.**

Изготовлено в Китае

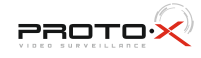